## **Übersicht**

WinPP101 ist ein Prüf- und Simulationsprogramm für das Fernwirkprotokoll IEC 60870-5-101. Sie können die Telegramme einer bestehenden Verbindung mithören oder die Zentrale oder die Unterstation simulieren.

Das Programm erstellt ein Prozessabbild, Aufruf: Menü: "Ansicht > Abbild".

Die Kopplung zur Fernwirkeinrichtung erfolgt über die COM-Schnittstelle. Das Programm unterstützt zwei Schnittstellen. Sie können das Programm mehrfach starten und damit mehrere serielle Schnittstellen benutzen. Wollen Sie die Befehls- und Melderichtung gleichzeitig mithören, benötigen Sie zwei COM-Schnittstellen. Zur Simulation genügt eine COM-Schnittstelle.

Zusätzlich kann es ABB RP570 und RP571 Telegramme mithören und logisch ausgeben. Für Testzwecke können Sie es auch als Byteempfänger benutzen, hierbei ist die Parität, die Anzahl Datenbit und Stopbit parametrierbar.

**System Voraussetzungen:** Windows 7, Vista oder XP, Pentium, 100 MB RAM, 100 MB Disk, mindestens 1 COM Schnittstelle, USB-Schnittstelle für Dongle, VGA oder höher.

| WinPP101 - SeTel.st1<br>$\Box$ E                |                                                                     |                                            |                                                                      |                     |               |              |      |       |                    |          |
|-------------------------------------------------|---------------------------------------------------------------------|--------------------------------------------|----------------------------------------------------------------------|---------------------|---------------|--------------|------|-------|--------------------|----------|
| Datei                                           | Modus Senden                                                        | Ansicht                                    | Parametrieren                                                        | Filter              | Hilfe         |              | 0000 |       |                    |          |
|                                                 | Empfangen                                                           | Fehler                                     | Gesendet                                                             | Fehler              | $L-Em$        | $L-Se$       | COM  | Baud  | Funktion           | Prozedur |
| Em/Se 1                                         | $\overline{7}$                                                      | $\Omega$                                   | $\overline{7}$                                                       | $\Omega$            | ok            | ok           | 4    | 38400 | Zentrale           | symmetr. |
| Em/Se <sub>2</sub>                              | $\mathbf{0}$                                                        | $\mathbf{0}$                               | $\mathbf{0}$                                                         | $\mathbf{0}$        | g,            | ÷            | Ξ    | 19200 | Zentrale           | symmetr. |
| online Telegramme, logisch, mit Zeit, ohne Link |                                                                     |                                            |                                                                      |                     |               |              |      |       |                    |          |
| $\mathbf{1}$                                    | <b>PM</b>                                                           |                                            | 07:02:03,767 COM4 Start Zentrale symmetr. 38400 Baud E1: 0/0 S1: 0/0 |                     |               |              |      |       |                    |          |
| 6                                               | S1                                                                  |                                            | 07:02:03,826 d=0,059s                                                |                     | adr=1 Link ok |              |      |       |                    |          |
| 10                                              | E1                                                                  |                                            | $07:02:08,429$ d=4,603s                                              |                     | adr=1 Link ok |              |      |       |                    |          |
| 12<br>Typ<br>Station :<br>Objekt :              | 51<br>: Generalabfrage=100<br>Ursache : Aktivierung=6<br>$0 - 0$ GA | 1 Friesenried                              | $07:02:09,664$ d=1,235s                                              |                     |               |              |      |       |                    |          |
| 14<br>Typ<br>Ursache<br>Station :<br>Objekt :   | : Generalabfrage=100<br><b>B</b><br>$0 - 0$ GA                      | Bestätigung Aktivierung=7<br>1 Friesenried | E1 07:02:09,723 d=0,059s                                             |                     |               |              |      |       |                    |          |
| 16<br>Typ<br>Station :<br>Objekt                | : Einzelmeldung=1<br>Ursache : Generalabfrage=20                    | 1 Friesenried                              | E1 07:02:09,791 d=0,068s<br>0- 16 110kV AF F101 Trafo 11 LS AUS      |                     |               |              |      |       |                    |          |
| Online                                          | online Telegramme                                                   |                                            | Log-Filter: AUS                                                      | Ausgabe-Filter: AUS |               | Log: Log.lg1 |      |       | Text: BspText1.csv |          |

*Abb. 1 WinPP101, Online Telegrammanzeige*

## **Funktionen**

Parametrierbar sind (u. a):

- Programmfunktion (Mithören, Simulieren, Byteempfänger)
- Texte der Objektadressen (CSV-Datei)
- Simulation Befehlsrückmeldungen
- Simulation GA-Antwort
- $\emptyset$  Telegramme in csv-Dateien senden, siehe Hilfetext "Telegramm parametrieren".
- Externes Telegramm zyklisch senden, Listen und Befehlsrückmeldungen automatisch laden, siehe Hilfetext "Parametrieren > Optionen > Externes...".
- Struktur Stationsadresse, Objektadresse
- Länge Linkadresse, Herkunftadresse
- COM-Port, Übertragungsprozedur (symmetrisch, unsymmetrisch)

Die Texte der Objektadressen liest das Programm aus einer csv-Datei, Format: "Objektadresse; Farbcode; Klartext", siehe Beispieldatei "BspText1.csv". Die aktuell verwendete Datei wird in der Statuszeile angezeigt.

## **Telegramme senden**

Der Verbindungsaufbau und die Telegrammquittierung erfolgt automatisch. Für das Senden von Datentelegrammen stehen zwölf Einzeltelegramme und zwölf Telegrammlisten zur Verfügung, siehe Menü: "Parametrieren > Telegramme/Listen". Die Sendetelegramme parametrieren Sie logisch. In einer Liste können Sie bis zu 3000 Objekte parametrieren. Der Sendeanstoß für die Telegramme und Listen erfolgt durch Bedienung oder automatisch. Sie können damit eine Generalabfrage senden, eine Generalabfrage automatisch beantworten, Befehle senden, Befehlsrückmeldungen simulieren, zyklisch Messwerte senden oder einen Meldeschwall simulieren. Für die Simulation der Befehlsrückmeldungen können Sie eine Tabelle mit 1000 Objekten parametrieren.

Außerdem können Sie Telegramme in einer csv-Datei senden, siehe Menü: "Parametrieren > Telegramme > Typ > Telegramme in csv-Datei".

Zusätzlich können Sie externe Telegramme automatisch senden. Wenn Sie mit Menü: "Parametrieren > Optionen > Externes Tel. zyklisch senden..." die Funktion aktivieren, prüft das Programm jede Sekunde folgendes:

Ist die Telegrammdatei "ExtTele1.csv" vorhanden wird sie gesendet und die Dateilänge auf Null gesetzt. Ist die Listendatei "ExtList1.csv" vorhanden wird sie automatisch in eine Sendeliste geladen und die Dateilänge auf Null gesetzt. Ist die Rückmeldedatei "ExtBefRm1.csv" vorhanden wird sie automatisch geladen und die Dateilänge auf Null gesetzt.

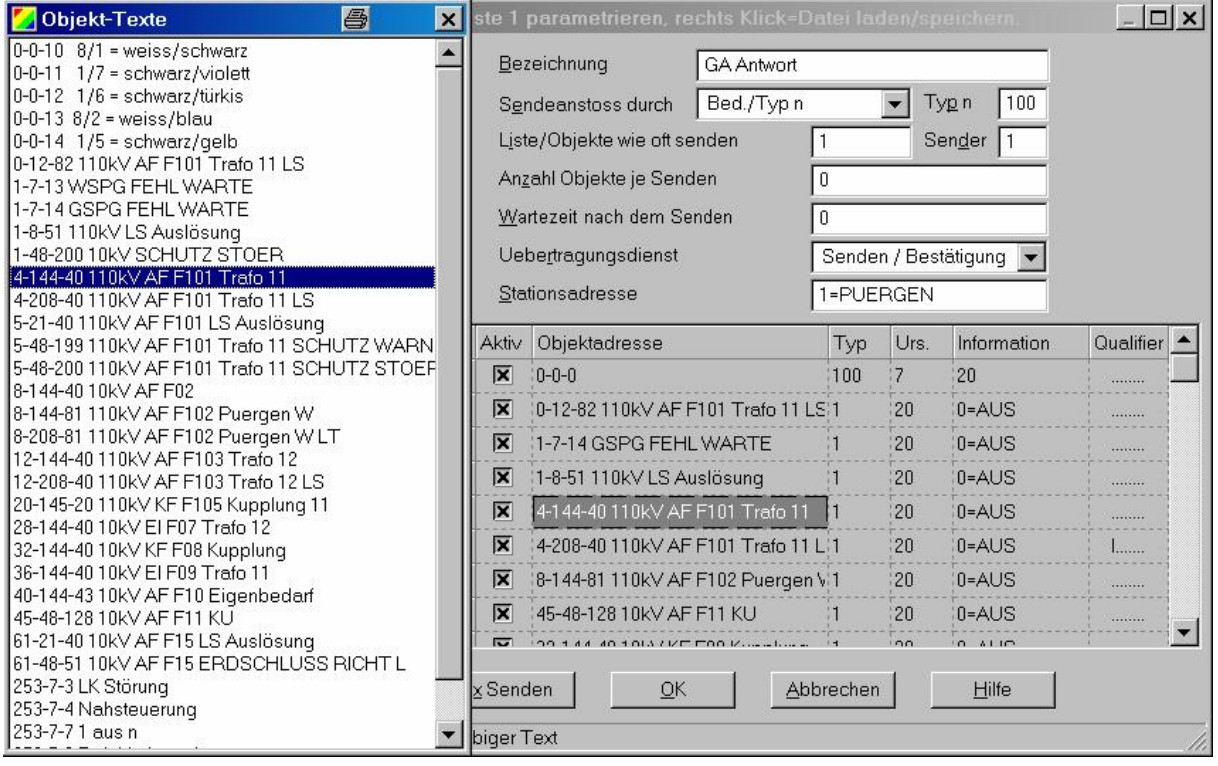

*Abb. 2 Parametrierung von Telegramm-Listen*

Für Testzwecke können Sie unlogische Link- und Datentelegramme senden. Zum Beispiel: NACK statt ACK senden, FCB-Bit nicht toggeln, Privat-ASDU's, Prüfzeichen falsch senden, usw., siehe Fehler Simulieren.

Beim Abspeichern und Ausgeben der Telegramme können Sie filtern nach: Telegrammtyp, Übertragungsursache, Qualitätskennung, Stationsadresse, Objektadresse, Zeit, Telegrammnummer, Linkadresse, Status.

## **Prozessabbild**

Beim Mithören oder Simulieren baut das Programm ein Prozessabbild auf. Der Ausgabe erfolgt über das Menü "Ansicht > Abbild" oder über das Kontextmenü. Das Abbild ist nützlich für eine schnelle Übersicht über den Status der Objekte und zum Filtern nach einem Objekt in der Log-Datei. Sie filtern nach einem Objekt durch einen Klick in die "Nr."-Spalte der entsprechenden Zeile.

Jede Tabellenzeile entspricht einem Objekt. Die Objekte sind sortiert nach Stationsadresse, Objektadresse und Typ. Die Zahl in der "Nr."-Spalte ist eine fortlaufende Nummer, "Zeit" ist die letzte Empfangszeit, "Station" die Stationsadresse, "Typ" der Objekttyp, "Wert" der letzte Wert des Objektes, "Ursache" die Übertragungsursache, "zyk hgd spo GA ZW act con sonst" sind Zähler der Übertragungsursachen: Zyklisch, Hintergrund, Spontan, Generalabfrage, Zählwertabfrage, Aktivierung, Bestätigung und alle sonstigen Ursachen.

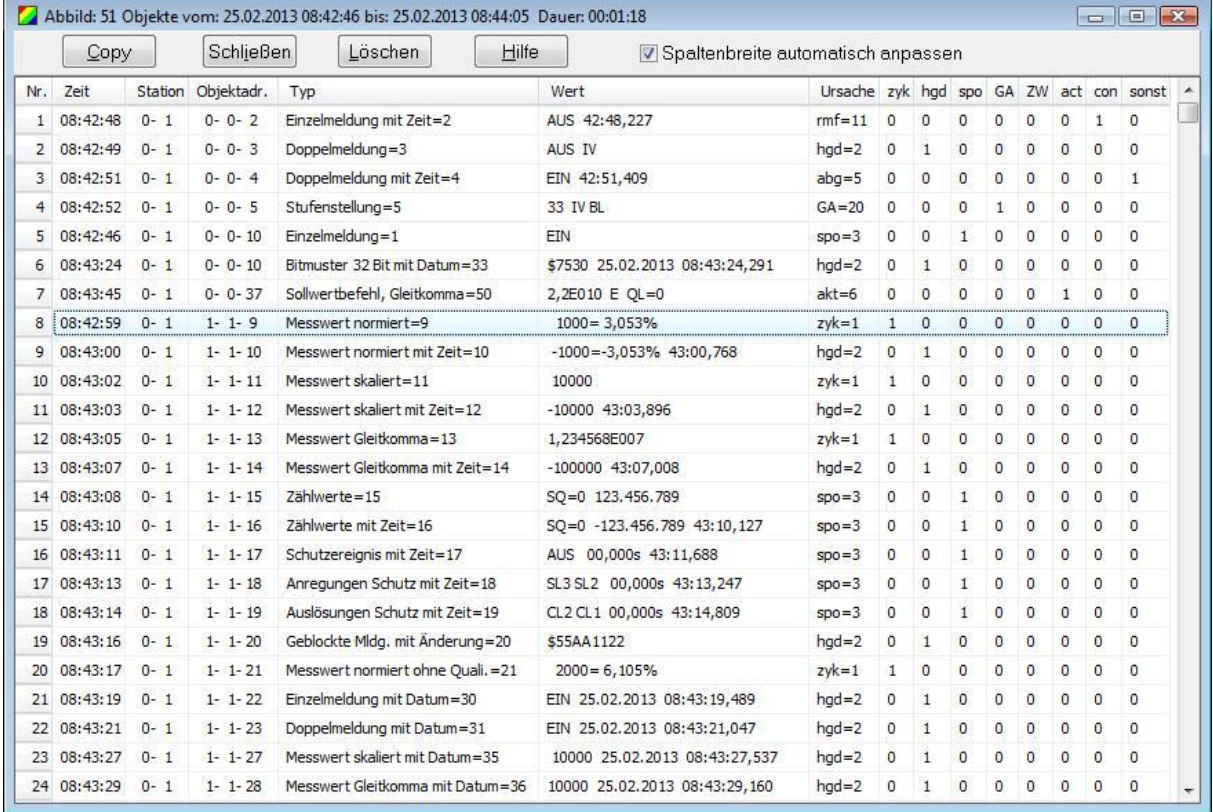

"Copy" kopiert die Objekte im csv-Format in das Clipboard.

"Schließen" schließt das Fenster.

"Löschen" löscht die Objekte.

"Hilfe" ruft diesen Text auf.

"Spaltenbreite automatisch anpassen" Wenn ausgewählt, werden die Spalten bei der Ausgabe für den längsten Text angepasst.

Im obigen Beispiel sehen Sie einen Ausschnitt aus einem Abbild mit 51 Objekten.